# **Introduction to COMSOL Multiphysics**

#### Andreas Bick

Applications Engineer Comsol Multiphysics GmbH

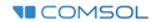

### **What to look forward to?**

- What is COMSOL and what can it do?
- Demo: *Analysis of a micro resistor beam*
- Your start with COMSOL Multiphysics
- Hands on session

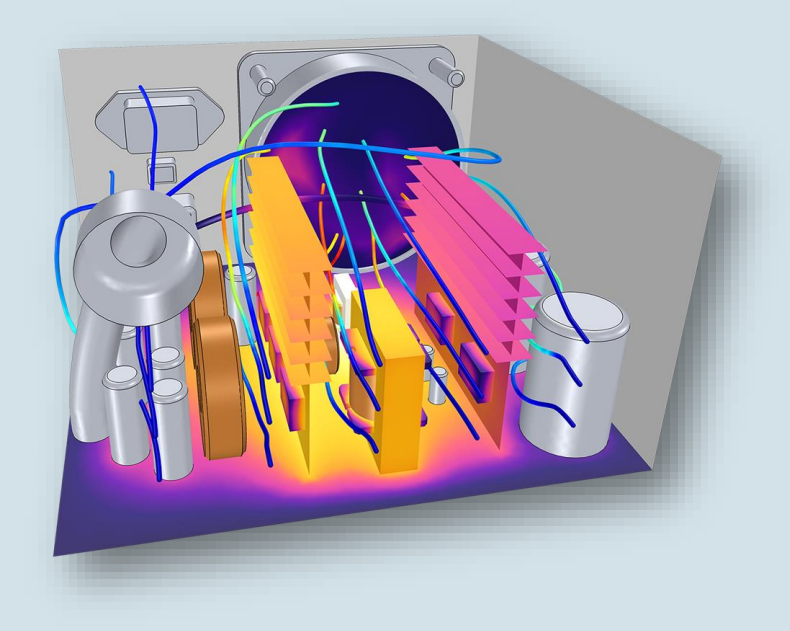

*Active convective cooling of [a power supply](https://www.comsol.com/model/forced-convection-cooling-of-an-enclosure-with-fan-and-grille-6222) [COMSOL Application](https://www.comsol.com/model/forced-convection-cooling-of-an-enclosure-with-fan-and-grille-6222) Gallery* 

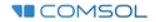

### **One example for a multiphysical model**

- A bus bar for conducting high currents
- **For a realistic description we** need a multiphysical model
	- $\mathcal{L}^{\text{max}}$ Electric current
	- Joule heating  $\overline{\phantom{m}}$
	- Thermal expansion  $\overline{\phantom{a}}$
- So what is COMSOL?

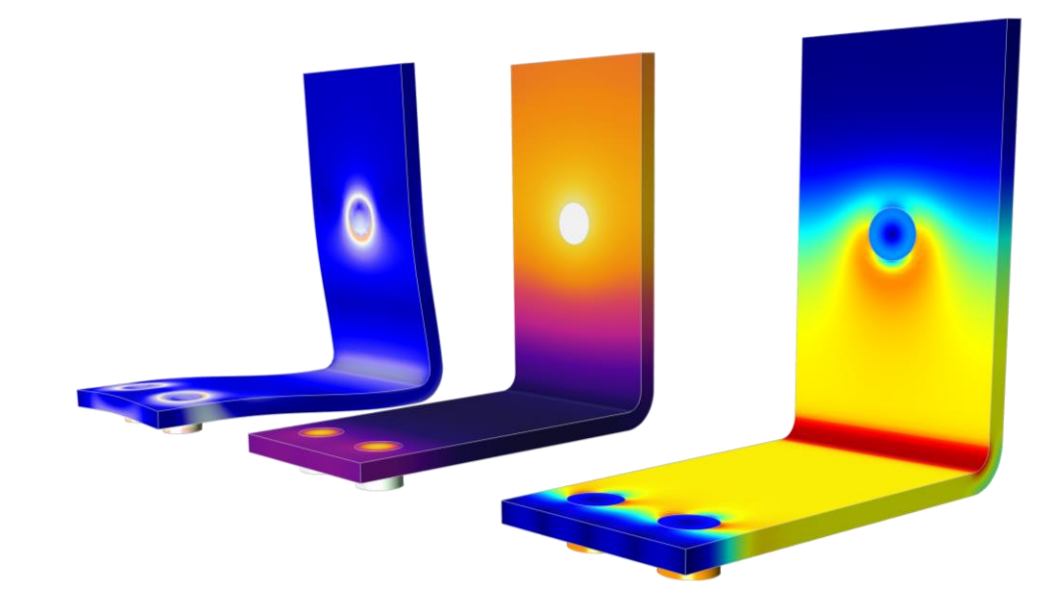

*L.t.r.: Deformation & Mises-Stress, temperatur and current distribution in a busbar*

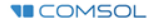

### **COMSOL Multiphysics®**

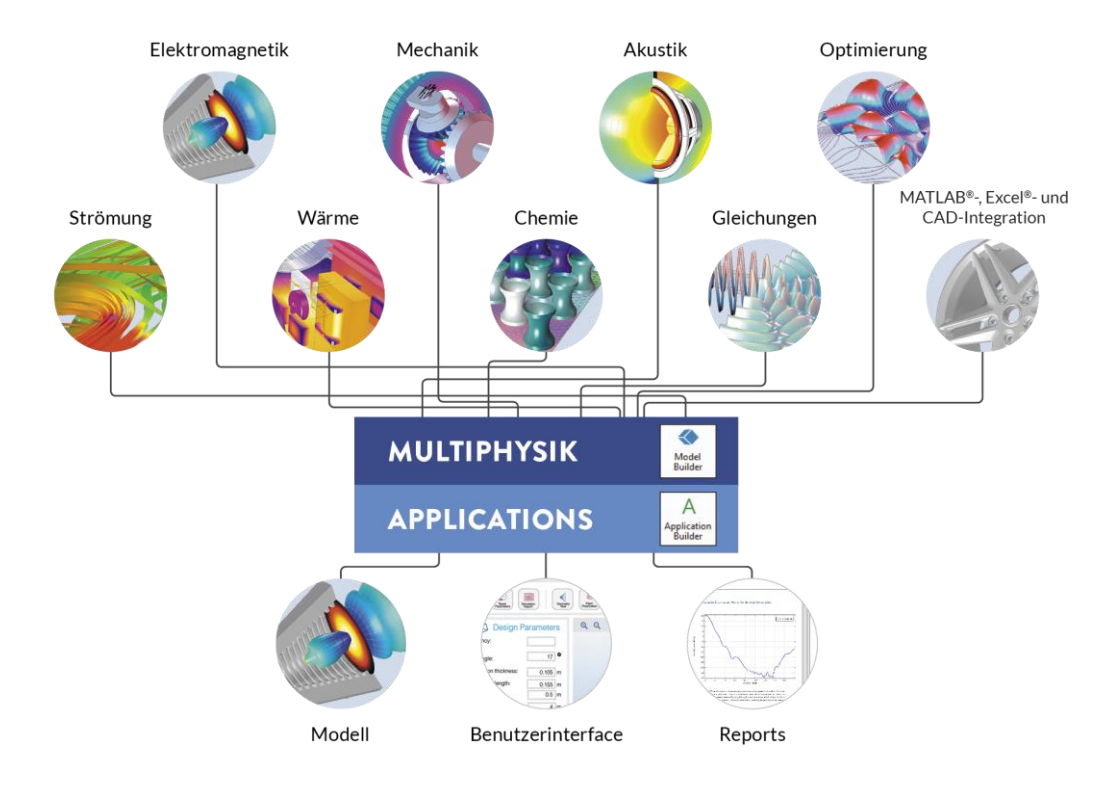

## **Working with COMSOL Multiphysics**

- The equations are predefined in so called *physics interfaces*
- A interface contains the equations needed to describe a certain physical phenomenon
- You can combine the interfaces as needed which shows the modular approach
- You can add your own equation if necessary

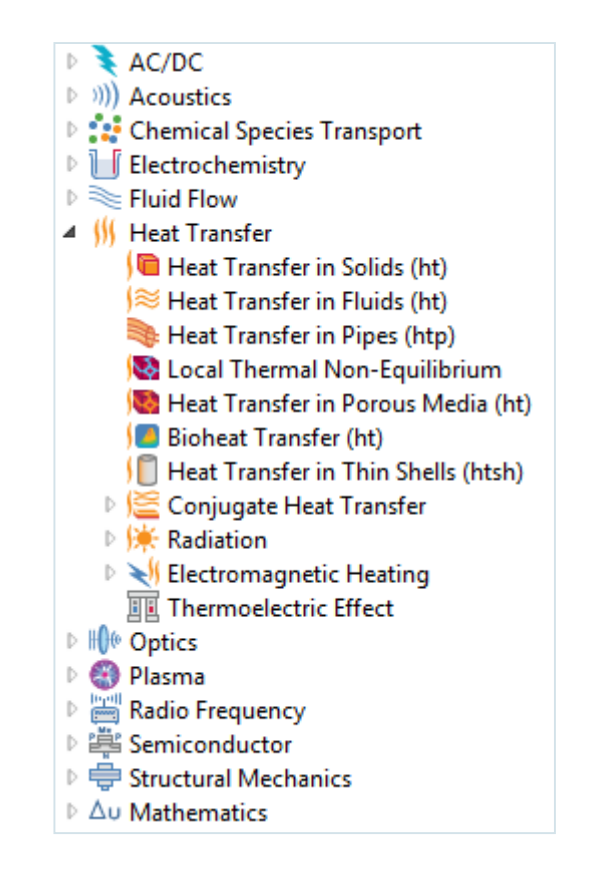

#### Die COMSOL®-Software Produktpalette

#### LOMSOL<br>®NULTIPHYSICS

#### **COMSOL COMPILER**<sup>16</sup>

#### **COMSOL** SERVER

Verstehen, Vorhersagen und Optimieren physikbasierter Designs und Prozesse mit numerischer Simulation.

Das Plattform-Produkt.

Für jeden ausführbare eigenständige Simulations-Applications mit diesem Add-On erzeugen.

Zugang zu Applications

für Ihre Organisation und Verwaltung mit Admin-Tools.

#### **ADD-ON-PRODUKTE**

#### **ELEKTROMAGNETIK**

- AC/DC Module
- **RF** Module m.
- u. **Wave Optics Module**
- Ray Optics Module u.
- Plasma Module
- Semiconductor Module ú.

#### **STRÖMUNG & WÄRME**

- CFD Module
	- Mixer Module
- Subsurface Flow Module
- Pipe Flow Module m.
- Microfluidics Module
- Molecular Flow Module
- Heat Transfer Module

#### **MECHANIK & AKUSTIK**

- Structural Mechanics Module
	- Nonlinear Structural Materials Module
	- Composite Materials Module
	- Geomechanics Module
- Fatigue Module
- Multibody Dynamics Module
- Rotordynamics Module
- MFMS Module
- Acoustics Module

#### **VERFAHRENSTECHNIK**

- Chemical Reaction Engineering Module
- **Batteries & Fuel Cells Module**
- Electrodeposition Module
- Corrosion Module
- Electrochemistry Module

#### **MULTIFUNKTIONAL**

- **D** Optimization Module
- Material Library
- Particle Tracing Module

#### **SCHNITTSTELLEN**

- LiveLink™ for MATLAB<sup>®</sup>
- LiveLink™ for Excel<sup>®</sup>
- CAD Import Module
- Design Module
- **ECAD Import Module**
- LiveLink™ for SOLIDWORKS®
- **LiveLink<sup>™</sup>** for Inventor®
- LiveLink™ for AutoCAD®
- LiveLink™ for Revit<sup>®</sup>
- LiveLink™ for PTC® Creo® Parametric™
- LiveLink™ for PTC® Pro/ENGINEER®
- **LiveLink<sup>™</sup>** for Solid Edge<sup>®</sup>
- File Import for CATIA® V5

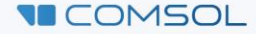

### **Towards the simulation result**

- 1. Create geometry
- 2. Assign materials
- 3. Define physics
- 4. Meshing
- 5. Solving
- 6. Analyze the results

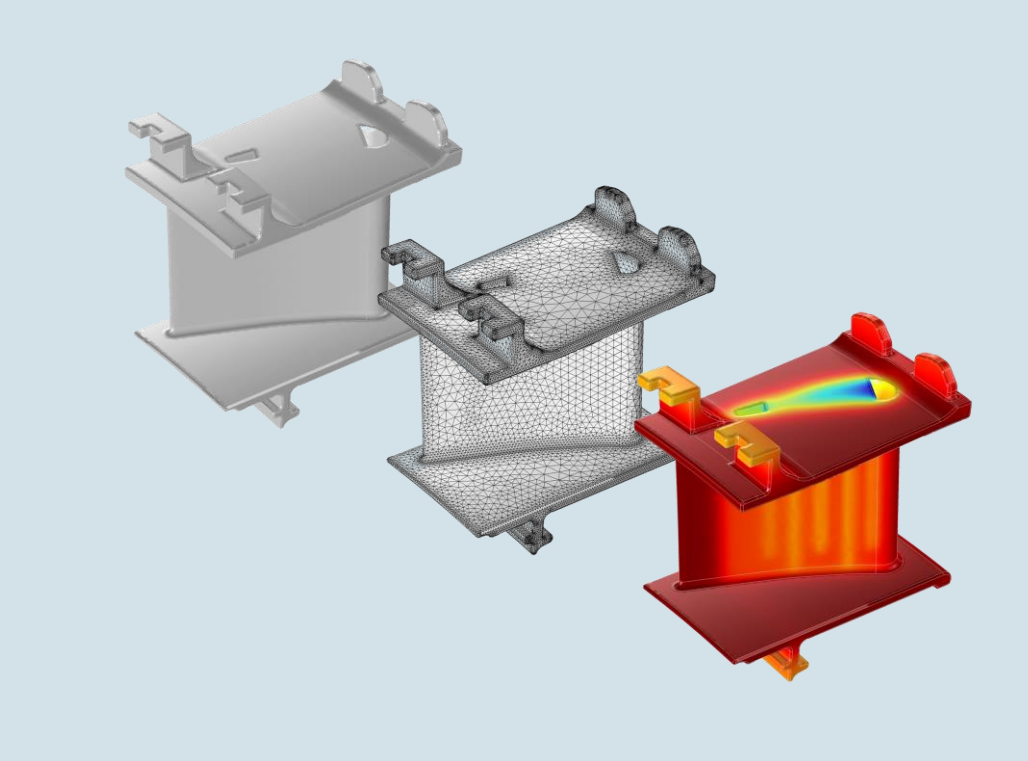

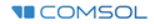

#### **Demo: Analysis of a Micro Resistor Beam**

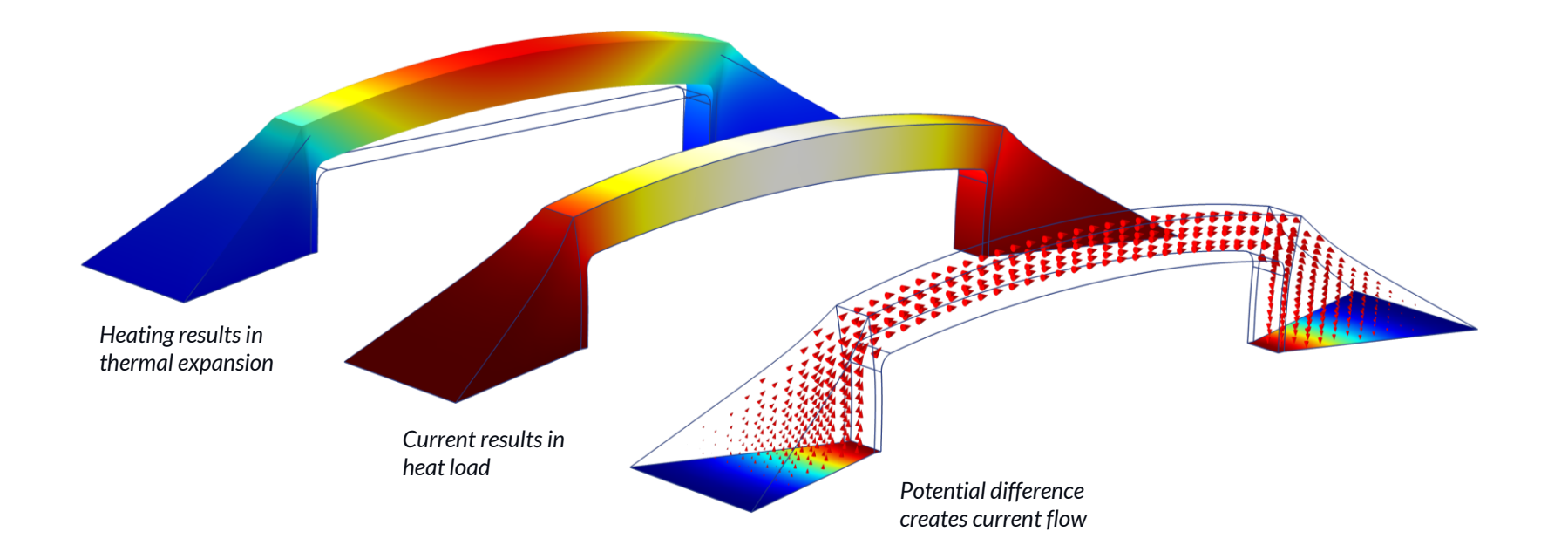

**VICOMSOL** 

## **Your Start with COMSOL**

- **[COMSOL Learning Center](https://www.comsol.de/learning-center)** 
	- Learn COMSOL Multiphysics<sup>®</sup> at your own pace
- **[COMSOL Application Galerie](https://www.comsol.de/models)** 
	- Step by step instructions
	- Advanced topics
- **[COMSOL Videogalerie](https://www.comsol.de/videos)** 
	- Conference Keynotes
	- Archived webinars
	- **Tutorials**  $\equiv$  .
- **[COMSOL Blog](https://www.comsol.de/blogs)** 
	- Daily posts to all kind of simulation topics $\equiv$

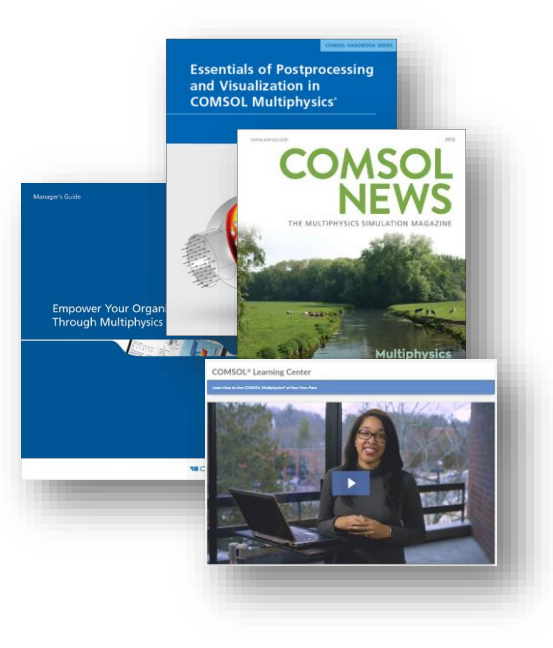

## **Hands On Section**

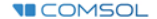

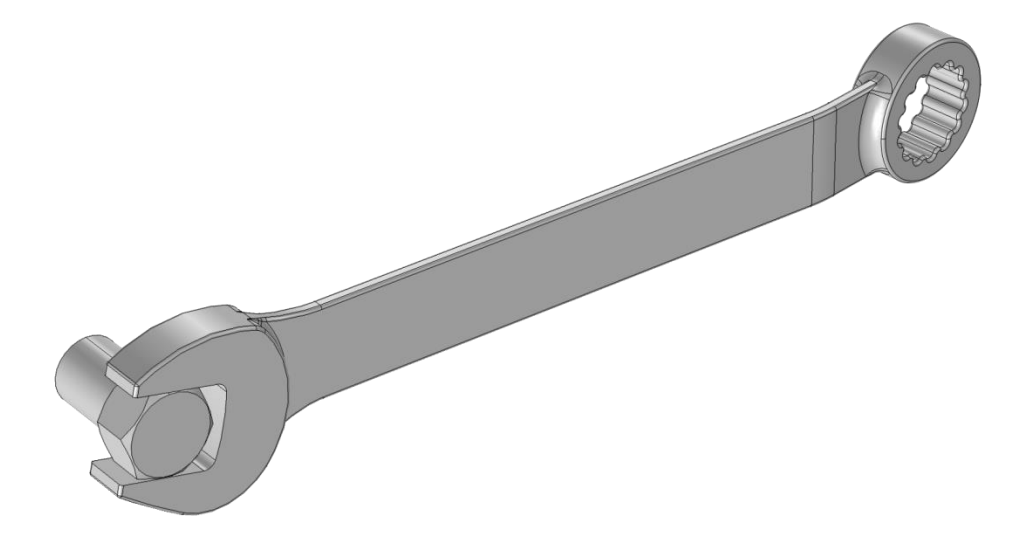

## **WRENCH** Tutorial Model

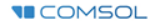

### **Mechanical Analysis**

■ Steel wrench is loaded with 150N

Goal is to obtain the stress distribution

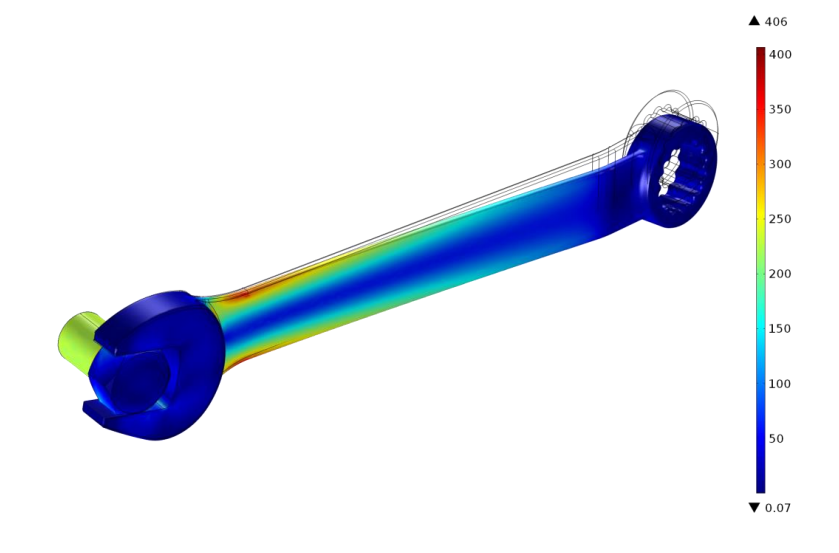

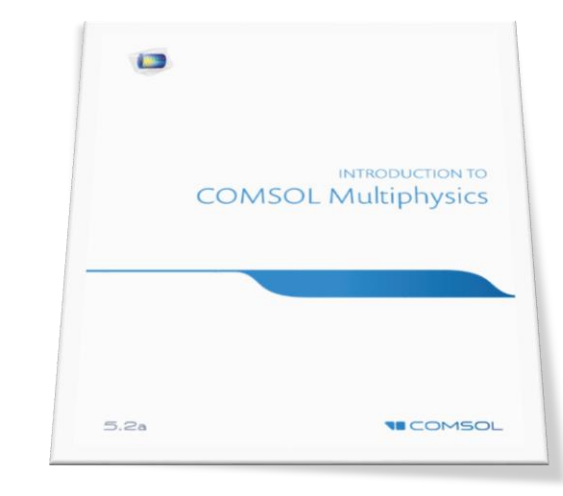

#### Tutorial Mode – Wrench

**Page 33 - 57**

C:\Program Files\COMSOL\COMSOL54\Multiphysics\doc\pdf\COMSOL\_Multiphysics\ **IntroductionToCOMSOLMultiphysics.pdf**

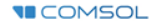

**BUS BAR** Tutorial Model

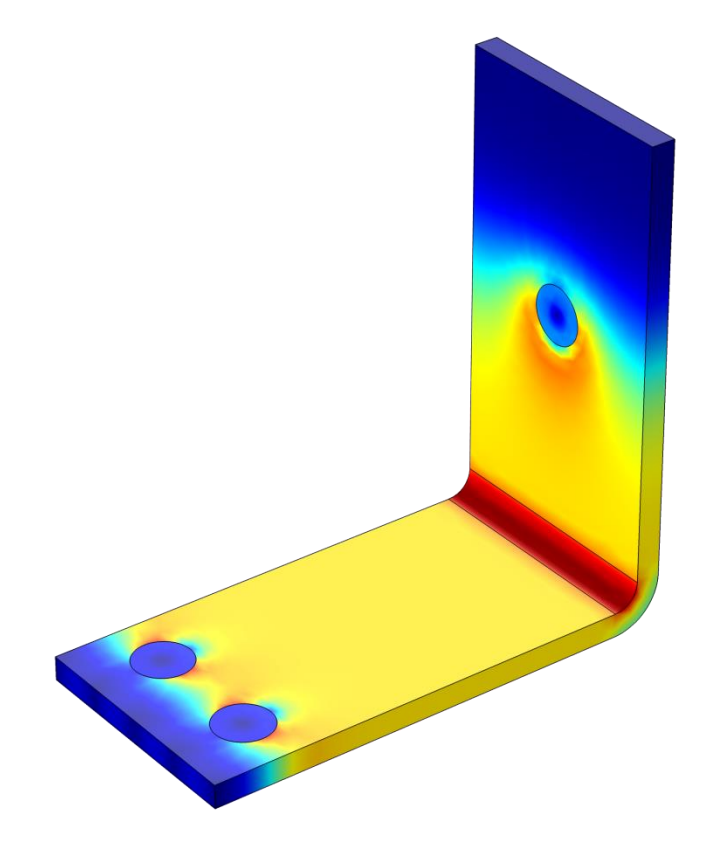

## **Joule Heating**

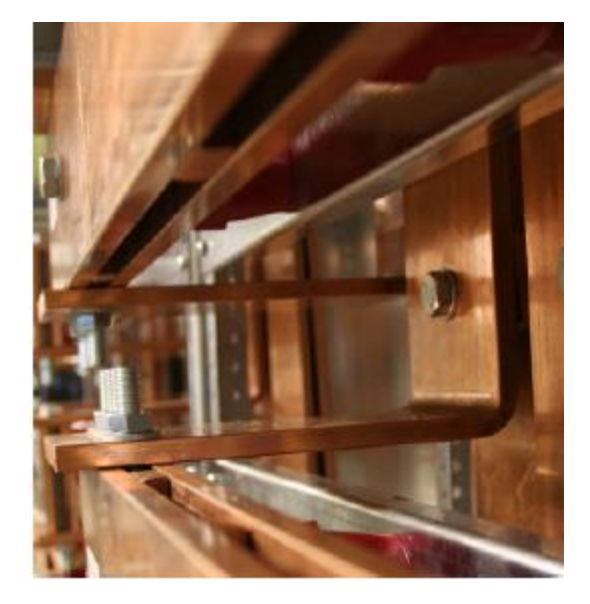

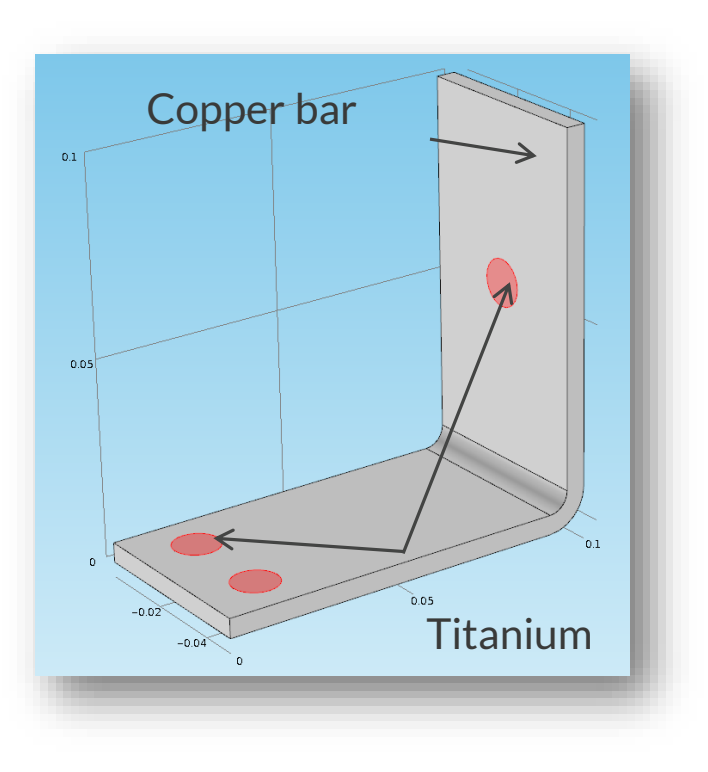

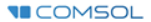

### **Boundary conditions**

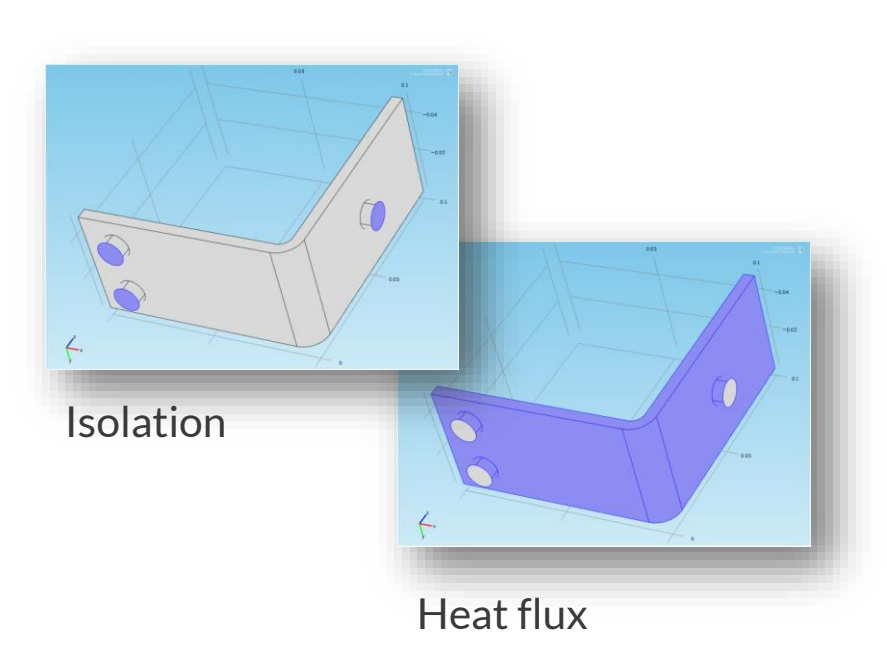

**Thermal:** Thermal: Thermal: Thermal: Thermal: Thermal: Thermal: Thermal: Thermal: Thermal: Thermal: Thermal: Thermal: Thermal: Thermal: Thermal: Thermal: Thermal: Thermal: Thermal: Thermal: Thermal: Thermal: Thermal: Ther

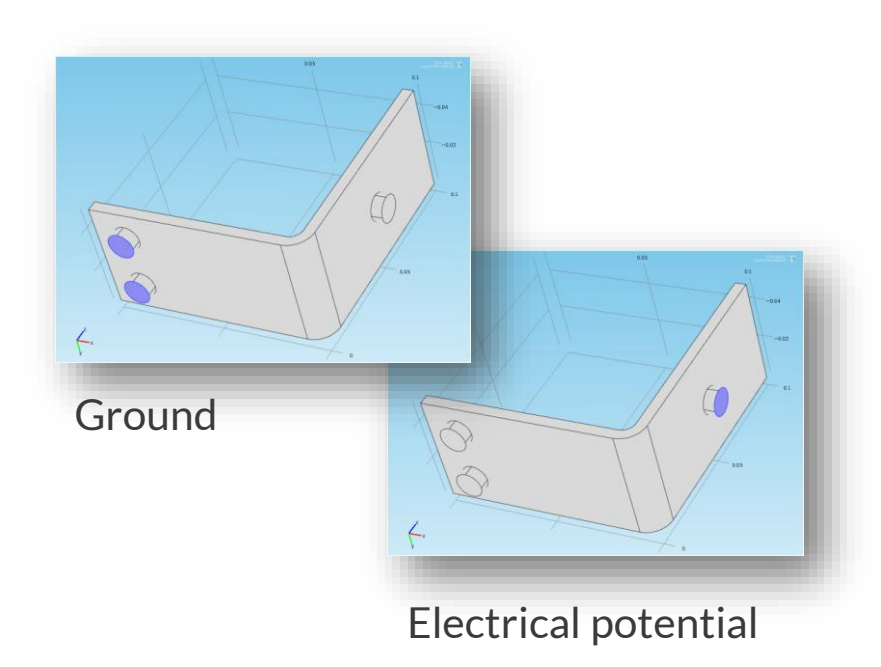

### **Results**

#### **Temperature Current density**

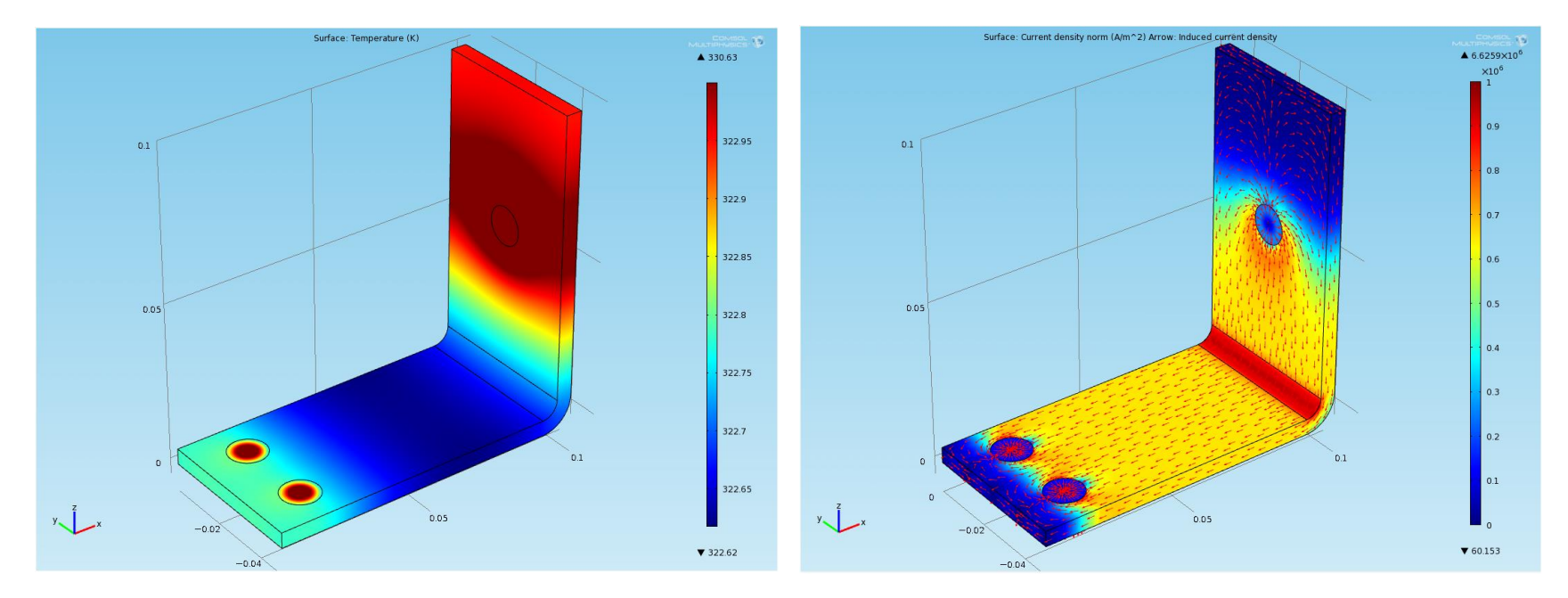

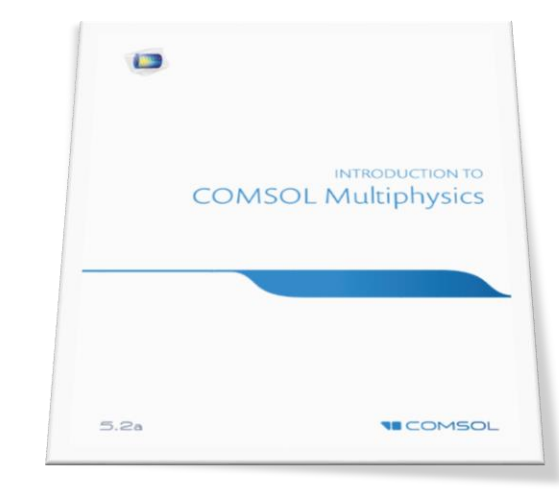

# **Page 58 - 92**

Tutorial Mode – Bus Bar

C:\Program Files\COMSOL\COMSOL54\Multiphysics\doc\pdf\COMSOL\_Multiphysics\ **IntroductionToCOMSOLMultiphysics.pdf**

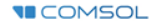

### **Further extension**

■ Parameters, variables, functions, ...

User defined materials

■ Meshing sequence

- Parametrize the geometry
- Mechanics: Thermal expansion

• Fluid flow: convective cooling

■ Parametric studies

■ And many more

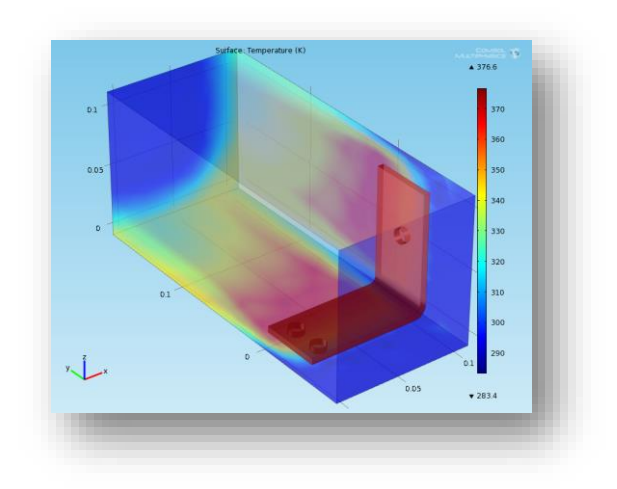

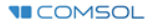

# **Let's get started!**

Have fun with COMSOL!

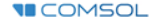

### **COMSOL Multiphysics®**

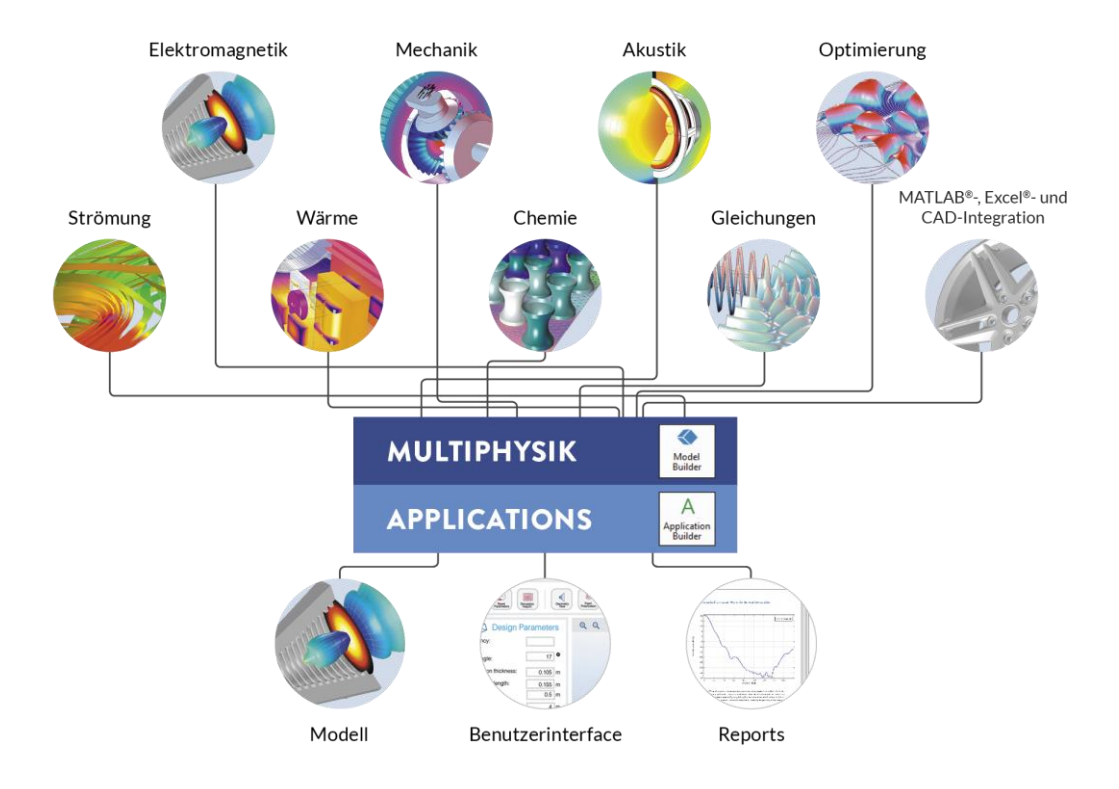

### **Automatically Create a Geometry**

- How to Create a Randomized Geometry Using Model Methods
	- https://www.comsol.com/blogs/how[to-create-a-randomized-geometry](https://www.comsol.com/blogs/how-to-create-a-randomized-geometry-using-model-methods/)using-model-methods/
- Automate Model Preprocessing with the Application Builder
	- [https://www.comsol.com/blogs/automa](https://www.comsol.com/blogs/automate-model-preprocessing-with-the-application-builder/)  $\equiv$ te-model-preprocessing-with-theapplication-builder/

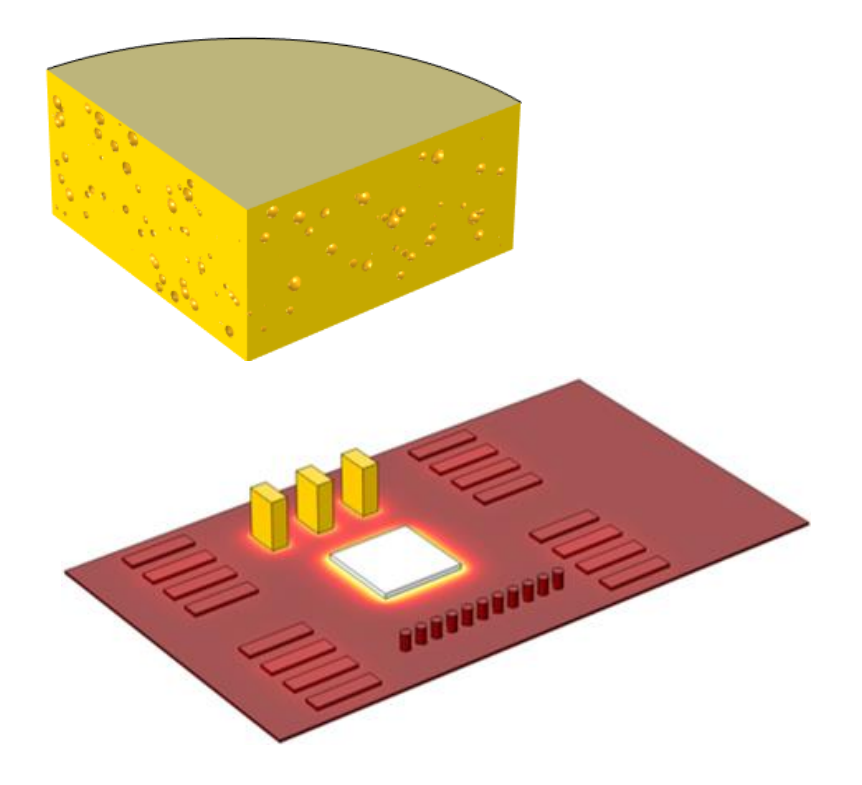